## **Using ActiveMQ wizard**

[JMS Resources deployment with deploy tool](https://cwiki.apache.org/confluence/display/GMOxDOC22/JMS+Resources+deployment+with+deploy+tool) [Configuring JMS resources](https://cwiki.apache.org/confluence/display/GMOxDOC22/Configuring+JMS+resources)

In this article, we will demonstrate how to configure a JMS resource group and how to uninstall it using Geronimo Administrator Console.

## Create a new JMS resource group

Create a JMS resource group means to deploy a module connector on Geronimo, which includes at least 2 resource adapters, a connection factory and a destination.

Select **For ActiveMQ** setup wizard from the [Configuring JMS resources](https://cwiki.apache.org/confluence/display/GMOxDOC22/Configuring+JMS+resources) JMS Resource listing screen. The properties are shown in the setup page along with default values and an explanation of each property.

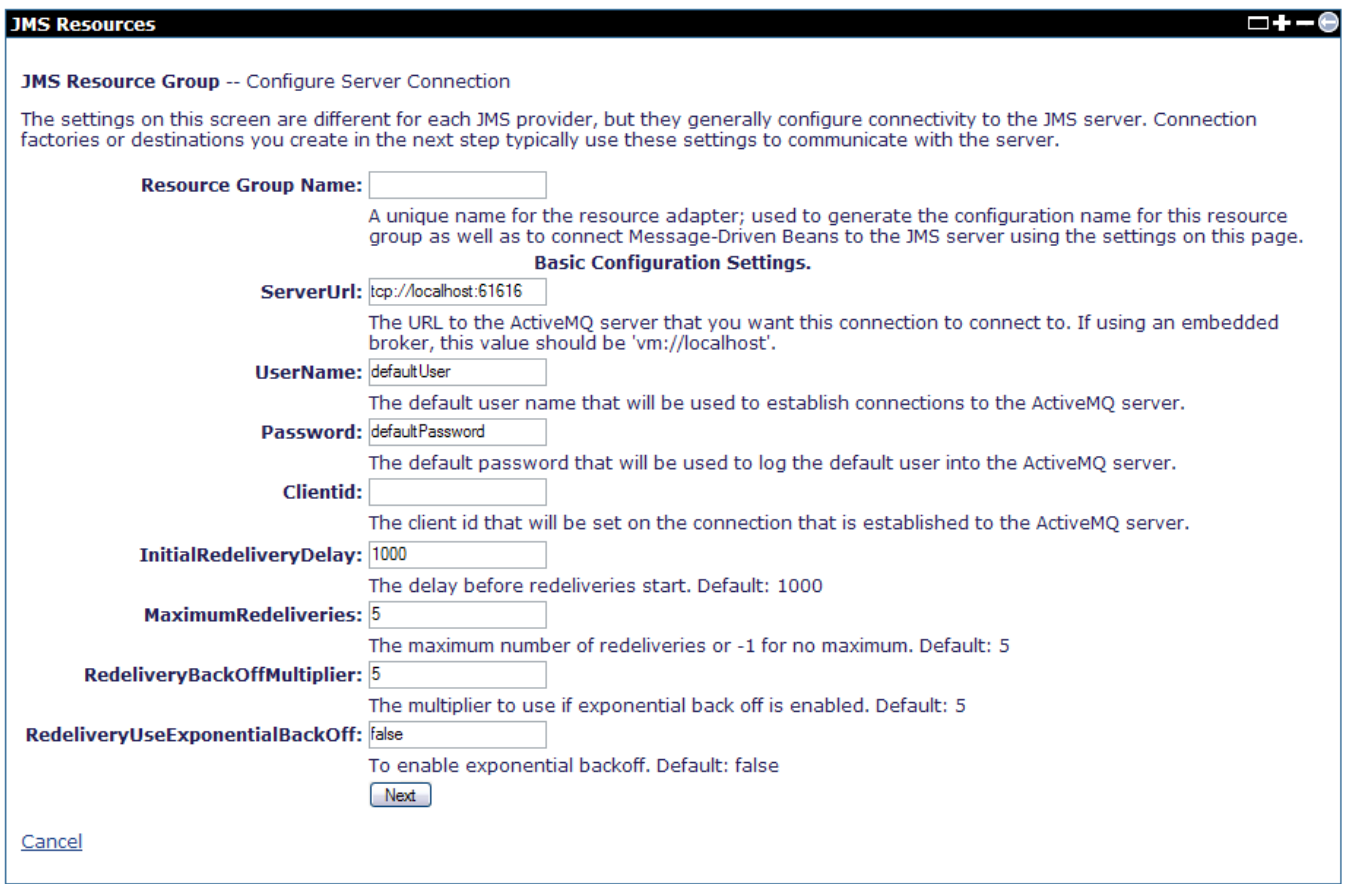

Once you enter the property information,for example console. jms as resource adapter name, the JMS Resource Group confirms your current progress

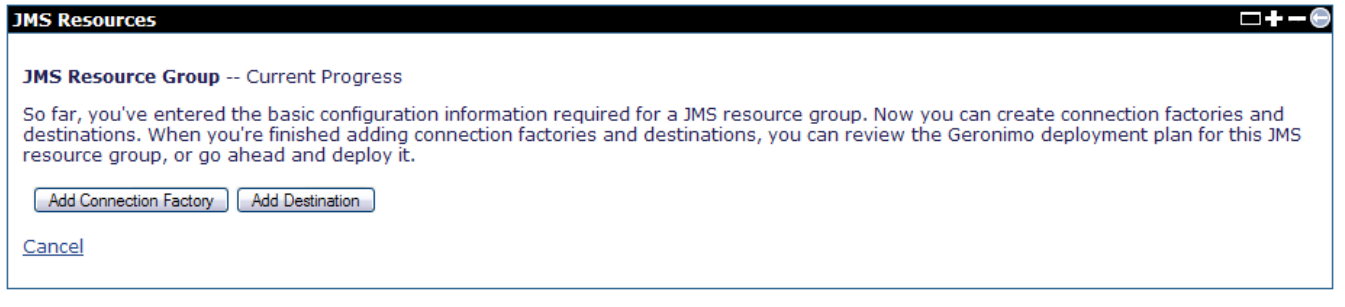

From here you may add a **Connection Factory** or a **Queue**. If you add a Connection Factory, a wizard page appears. Select the type of JMS Factory from the drop down list and click **Next**.

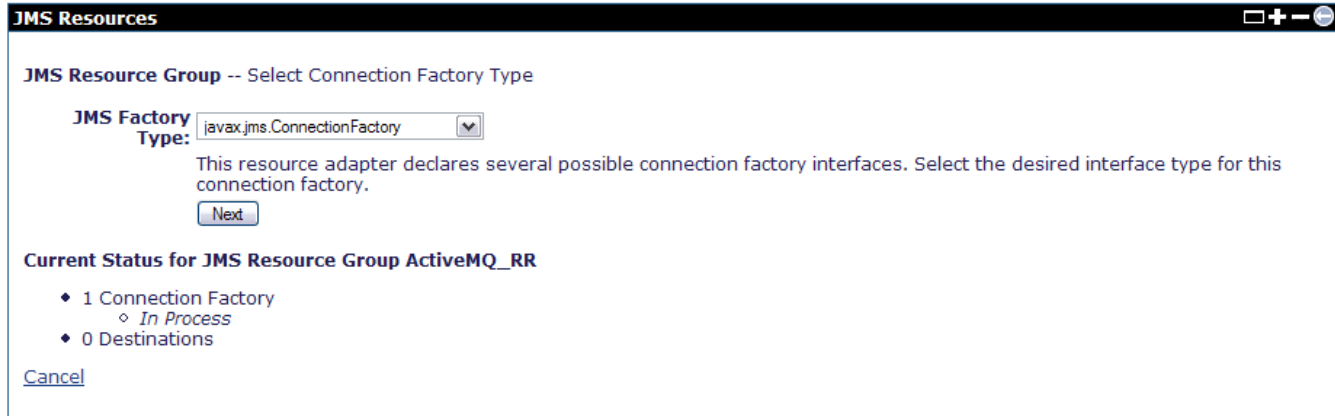

Name the connection factory as ActiveMQConnectionFactory and provide properties for your connection factory. Click **Next** to proceed.

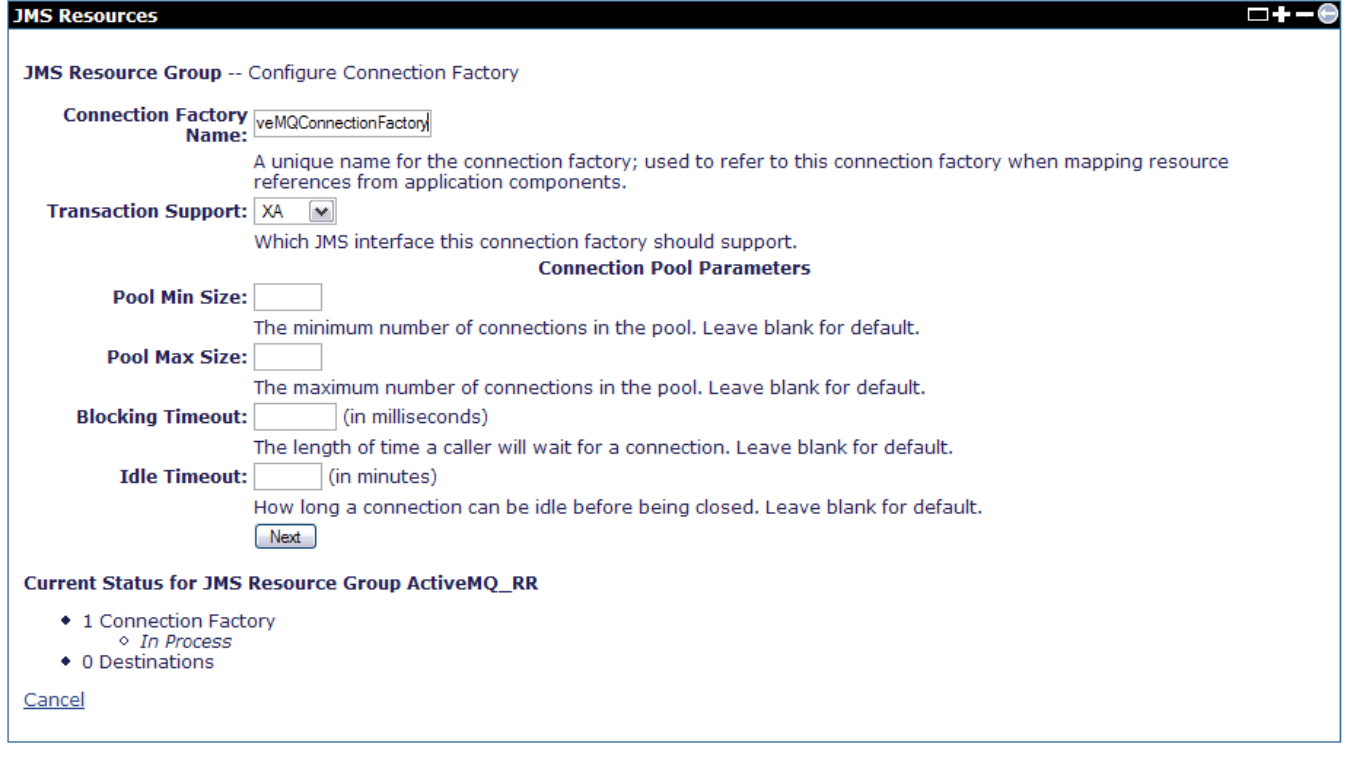

You now have the option of adding the connection factory, adding a queue destination, showing the plan for this operation or deploying the new connection factory. Click **Deploy now** to deploy.

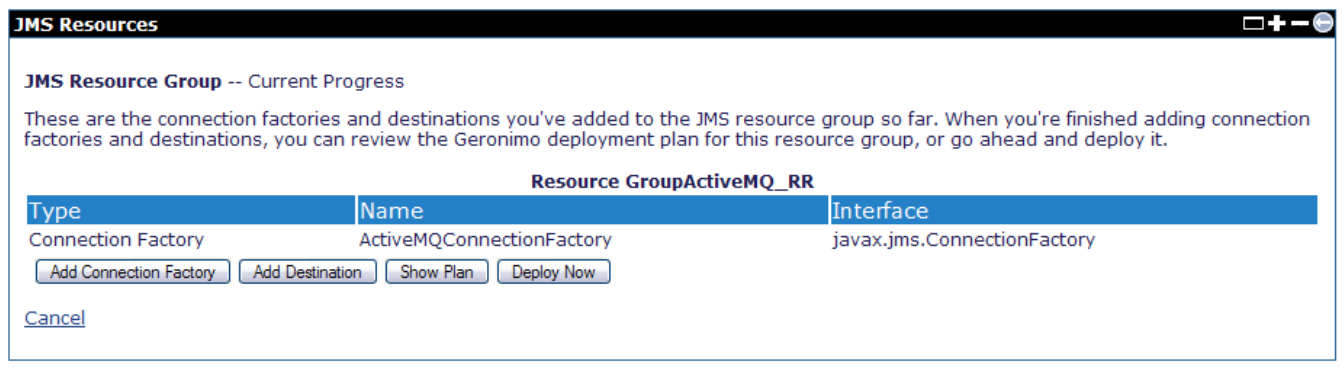

Your new connection factory should be running and ready to create new connections.

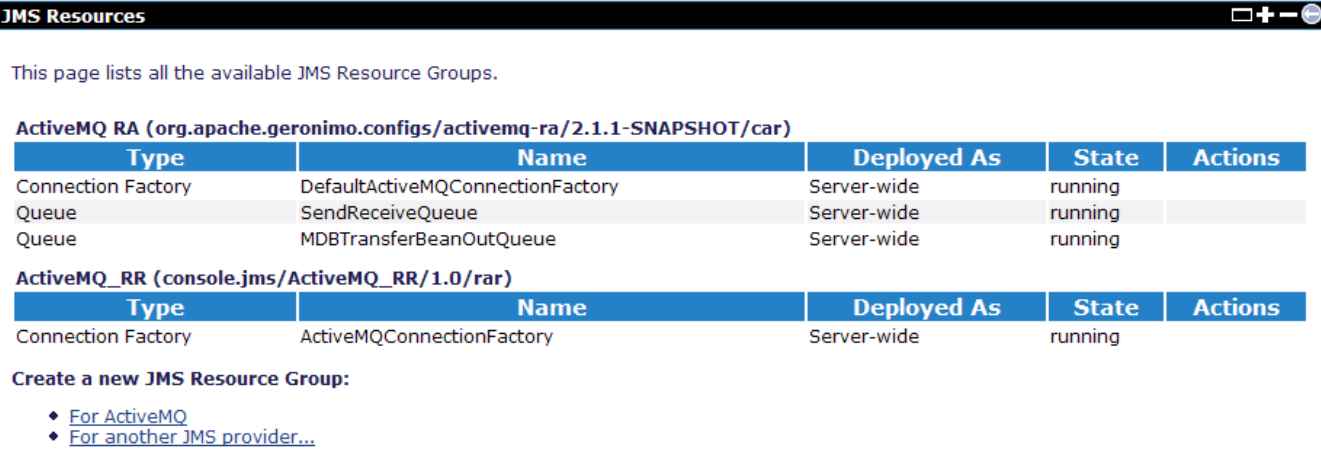

## Uninstall the JMS resource from Console

1. On the left navigation panel, select **J2EE connectors**;

2. Click **Uninstall** behind the JMS resource to be uninstalled, for example console.jms/jmsResources/1.0/car.